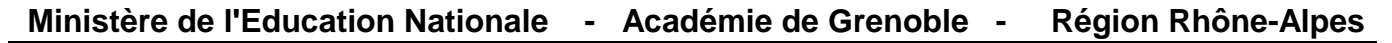

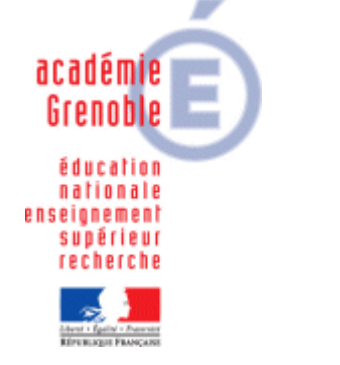

**C** entre **A** cadémique de **R** essources et de **M** aintenance **I** nformatique

Le 08 Octobre 2008

*Equipements - Assistance - Maintenance*

Code fichier : Ghost-partsys-serveur.doc

Image Ghost locale de la partition système du serveur.

## Lancer l'**Assistant d'amorçage Ghost**.

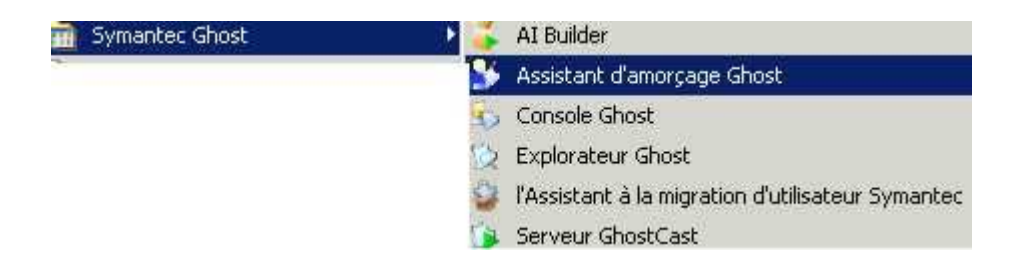

## Sélectionner **Paquet d'amorçage Ghost Standard**

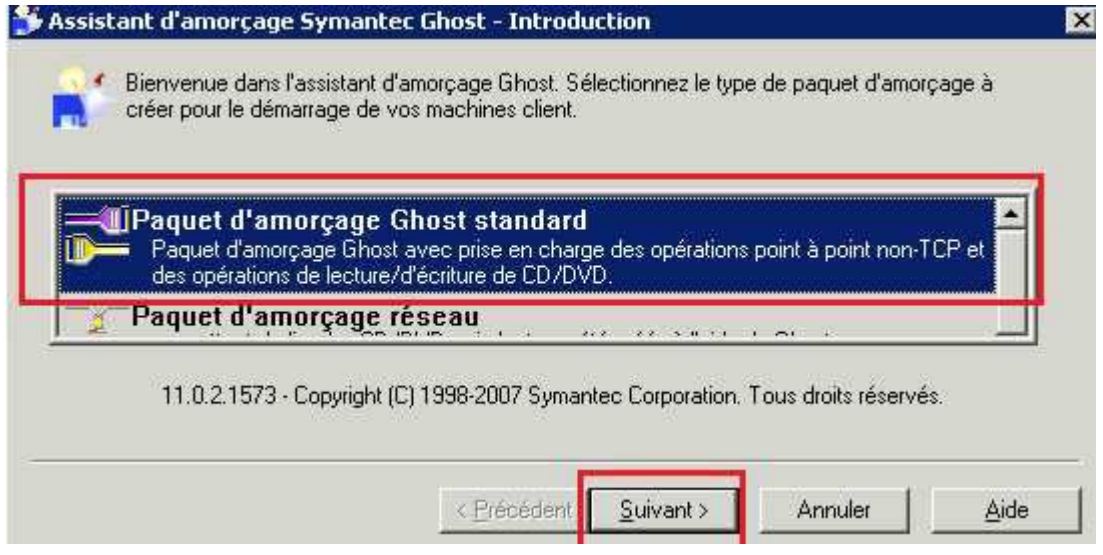

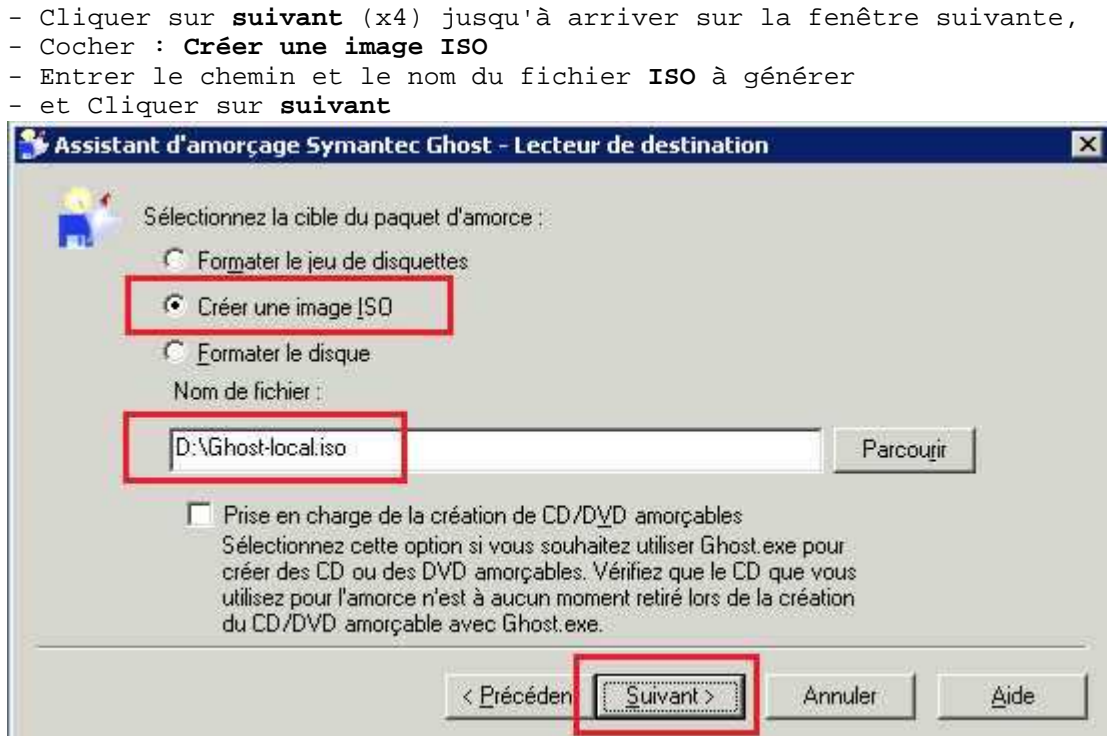

- Cliquer ensuite sur **Suivant**, puis **Terminer**.
- Voilà, l'image est crée.

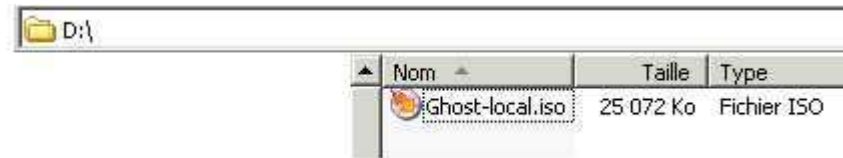

Si vous le souhaitez, vous pouvez télécharger directement cette image : http://www.ac-grenoble.fr/assistance.logicielle/mousquetaires/Ghost-local\_11.0.2.iso